# Come ripristinare la replica del database di Cisco Emergency Responder Ī

## Sommario

Introduzione **Prerequisiti Requisiti** Componenti usati Procedura di reimpostazione replica database CER Passi di riepilogo Procedura dettagliata Dalla CLI del server primario eliminare le voci nella tabella cerremote Dai servizi di riavvio della CLI del server principale e secondario Dalla CLI del server principale, reimpostare la replica Dalla CLI del server secondario riavviare il server Controllare la replica quando il database secondario è in servizio completo Se necessario, ripetere la procedura

## Introduzione

In questo documento viene descritto come ripristinare la replica del database di Cisco Emergency Responder (CER).

# **Prerequisiti**

## **Requisiti**

Nessun requisito specifico previsto per questo documento.

### Componenti usati

Il documento può essere consultato per tutte le versioni software o hardware; tuttavia, la versione utilizzata per creare questo documento è CER versione 10.

Le informazioni discusse in questo documento fanno riferimento a dispositivi usati in uno specifico ambiente di emulazione. Su tutti i dispositivi menzionati nel documento la configurazione è stata ripristinata ai valori predefiniti. Se la rete è operativa, valutare attentamente eventuali conseguenze derivanti dall'uso dei comandi.

# Procedura di reimpostazione replica database CER

### Passi di riepilogo

Passaggio 1. Individuare le voci nella tabella del database cerremote utilizzando l'interfaccia della riga di comando (CLI) del nodo primario CER.

Passaggio 2. Riavviare i servizi sui nodi primario e secondario.

Passaggio 3. Reimpostare la replica dalla CLI del nodo primario CER.

Passaggio 4. Riavviare il nodo secondario.

Passaggio 5. Controllare la replica

Passaggio 6. Ripetere il processo se necessario

### Procedura dettagliata

### Dalla CLI del server primario eliminare le voci nella tabella cerremote

Utilizzare il comando esegui sql delete da cerremote per eliminare le voci nella tabella del database cerremote, quindi verificare che non vi siano voci nella tabella cerremote utilizzando il comando esegui sql select name da cerremote.

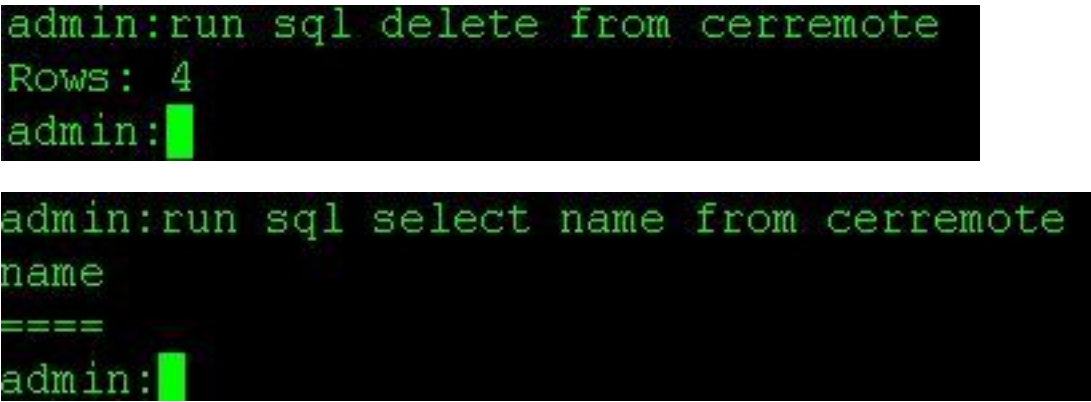

### Dai servizi di riavvio della CLI del server principale e secondario

Utilizzare i comandi seguenti per riavviare i servizi sui nodi primario e secondario:

- utilizza il servizio per riavviare Cisco Emergency Responder
- utilizza il servizio per riavviare Cisco Tomcat
- utilizza il riavvio del servizio A Cisco DB Replicator
- $\bullet$  utils riavvio del servizio Cisco IDS  $\circ$  utils arresto del servizio Cisco IDS  $\rm e$  utilità avvio servizio Cisco IDS

admin:utils service restart Cisco Emergency Responder Don't press Ctrl-c while the service is getting RESTARTED. If Service has not Restarted Prope rly, execute the same Command Again Service Manager is running Cisco Emergency Responder [STOPPING] Cisco Emergency Responder[STOPPING] Cisco Emergency Responder [STOPPING] Cisco Emergency Responder [STOPPING] Cisco Emergency Responder[STOPPING] Cisco Emergency Responder [STOPPING] Commanded Out of Service Cisco Emergency Responder [NOTRUNNING] Service Manager is running Cisco Emergency Responder [STARTING] Cisco Emergency Responder [STARTING] Cisco Emergency Responder [STARTED]  $admin:$ 

adminiutils service restart Cisco Tomcat Don't press Ctrl-c while the service is getting RESTARTED. If Service has not Re started Properly, execute the same Command Again Service Manager is running Cisco Tomcat [STOPPING] Cisco Tomcat [STOPPING] Commanded Out of Service Cisco Tomcat [NOTRUNNING] Service Manager is running Cisco Tomcat [STARTING] Cisco Tomcat [STARTING] Cisco Tomcat [STARTED]  $admin:\Box$ 

admin:utils service restart A Cisco DB Replicator Don't press Ctrl-c while the service is getting RESTARTED. If Service has not Restarted Prope rly, execute the same Command Again Service Manager is running Commanded Out of Service A Cisco DB Replicator [NOTRUNNING] Service Manager is running A Cisco DB Replicator [STARTED] admin:

```
admin: utils service stop Cisco IDS
Service Manager is running
Cisco IDS[STOPPING]
Cisco IDS[STOPPING]
Commanded Out of Service
Cisco IDS[NOTRUNNING]
admin: utils service start Cisco IDS
Service Manager is running
Cisco IDS[STARTING]
Cisco IDS[STARTING]
Cisco IDS [STARTED]
admin:
```
Dalla CLI del server principale, reimpostare la replica

Dalla CLI del nodo primario utilizzare il comando utilizza dbreplication reset all per reimpostare la replica nel cluster.

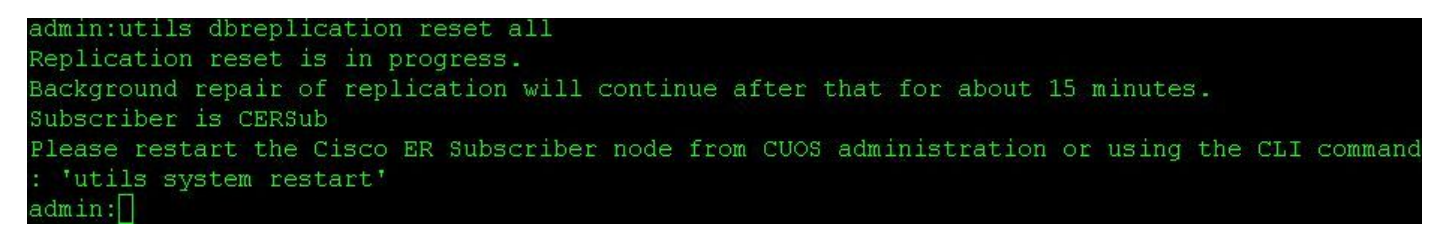

#### Dalla CLI del server secondario riavviare il server

Al termine della reimpostazione sul nodo primario, viene visualizzato un prompt per il riavvio del nodo secondario. A questo punto, riavviare il dispositivo secondario dalla CLI usando il comando use system restart.

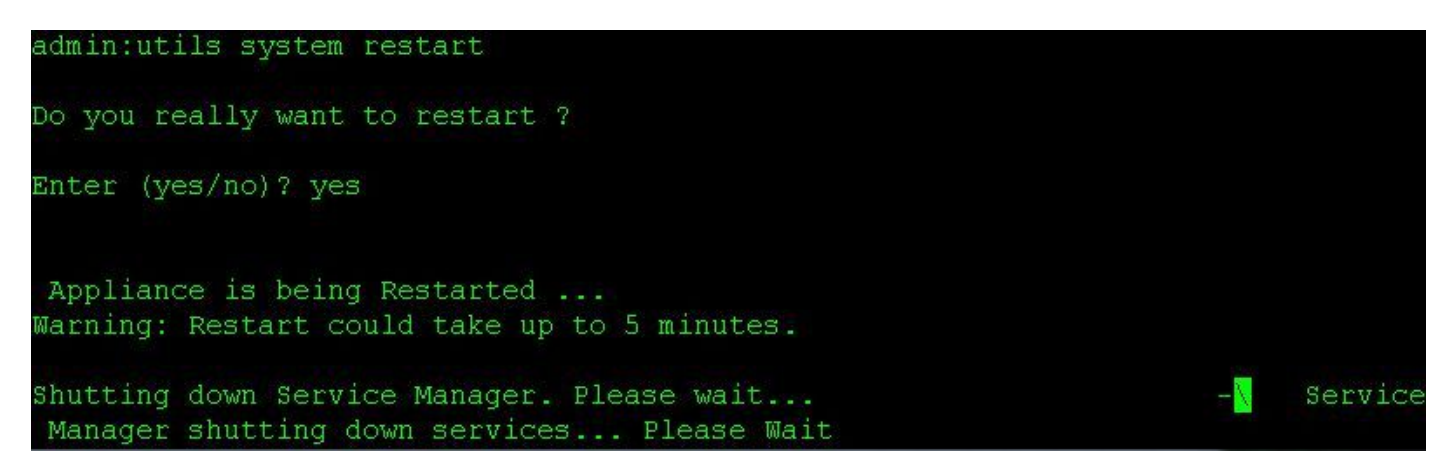

#### Controllare la replica quando il database secondario è in servizio completo

Una volta che il server secondario è in modalità completa, controllare la replica del database dalla CLI del server primario utilizzando il comando utilizza lo stato di replica.

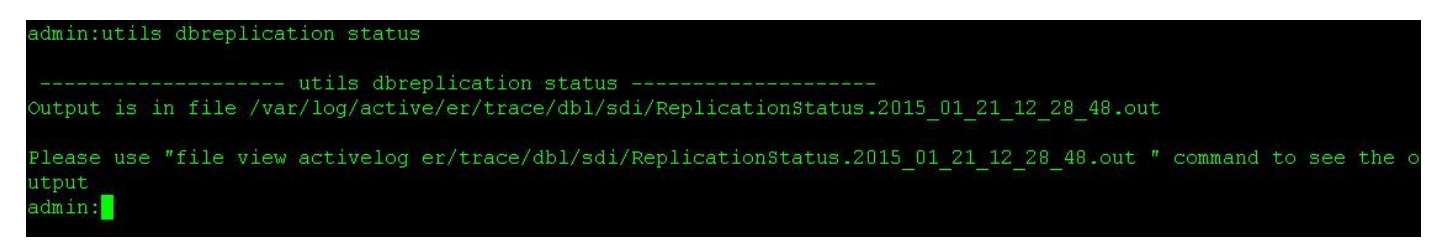

L'output del comando status contiene un comando file view. Utilizzare il comando file view per verificare che non vi siano problemi.

file view activelog er/trace/dbl/sdi/ReplicationStatus.YYYY\_MM\_DD\_HH\_MM\_SS.out

admin:file view activelog er/trace/dbl/sdi/ReplicationStatus.2015 01 21 12 28 48.out Wed Jan 21 12:28:48 2015 main () DEBUG: --> Wed Jan 21 12:28:48 2015 main () DEBUG: Replication cluster summary: **SERVER** ID STATE STATUS QUEUE CONNECTION CHANGED 0 Jan 8 15:40:17 Wed Jan  $\overline{21}$  12:28:48 2015 main() DEBUG: <-end of the file reached options: q=quit, n=next, p=prev, b=begin, e=end (lines 1 - 7 of 7) : admin:

Si può notare che la replica non è configurata correttamente se vengono visualizzati i seguenti output anziché Connesso come illustrato sopra.

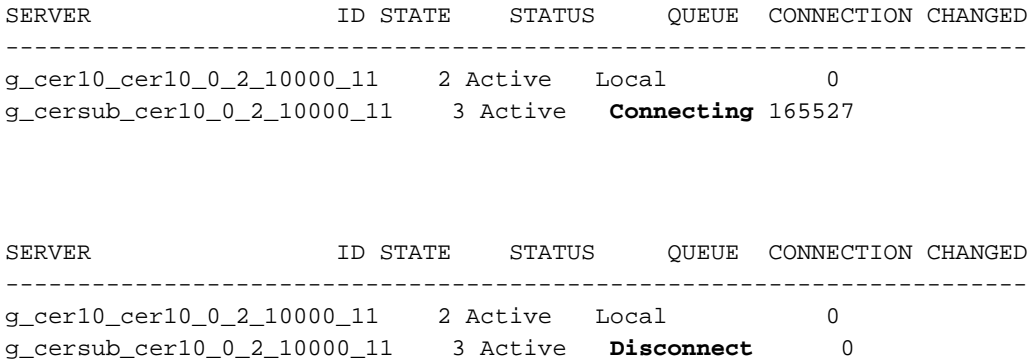

#### Se necessario, ripetere la procedura

Se la replica non riesce, potrebbe essere necessario ripetere questa procedura fino a due volte. Se la replica non riesce dopo aver eseguito questa procedura 3 volte, eliminare e reinstallare il sottoscrittore.